# HTTPS API

Made by: Démi Zsolt, Software Development Manager 2023. July 25.

#### **TELL**

# BASIS OF OPERATION OF API

#### **Basic operation**

The API can be used via HTTPS requests. All functions are available via a different HTTPS url - hereafter endpoint. The endpoints retrieving information are of the HTTP GET type, the controller and setting endpoints performing the change are of the HTTP POST type.

To use the API, you need an API key. The API key is unique for each user and it must be sent as api-key in the header of the request. API key can be requested at info@tell.hu.

The API server does not manage a session, so the device ID and the device authentication data is required for all queries and control.

Different types of devices may have different endpoints for the same function. That's why the documentation includes the type of supported devices for each endpoint.

#### **Data format**

The API server always requires the input parameters of requests in JSON format and the response is always JSON format. Therefore, also for queries, you need to send in the body of the query in JSON format.

#### **Example:**

"hwid": "901F1232670F",

"password": "9999",

"type":"pager7"

}

{

#### **Possible responses**

All API requests can basically end with two types of results. If the request is successful, the response's JSON result field will contain the value OK.

#### **Example:**

```
{ "result":"OK",
```
… }

If the value of result is OK, then in addition to the result field, there is always a data JSON object comes in the response. This data JSON contains the queried data and a status value. The status value must be 0 in case of success.

If the request fails, the JSON result field will contain the word "ERROR" and an additional error code in the error field.

#### **Example:**

{ "result": "ERROR", "error": "authenticationError.accessDenied" }

#### **Possible error codes**

*invalidCommmand :* Invalid command, the device does not accept such a command.

*invalidParameters :* The specified parameters are incorrect, only the values specified in the documentation are allowed to used for parameters.

*crcError :* The checksum is incorrect. An error occurred in the server - device communication, you have to repeat the command.

*commandError.communicationError :* An error occurred in the server - device communication, you have to repeat the command.

*invalidPassword :* Invalid password

*partitionAlwaysArmed :* The state of the partition cannot be changed because this partition is always armed.

*activeZoneDetected :* The state of the partition cannot be changed because there is an active zone.

*authenticationError.accessDenied :* Authentication failed. The device ID - password pair is incorrect.

*authenticationFailed :* Authentication failed. The device ID - password pair is incorrect. *authenticationError.notAvailable :* The device is not available, so authentication fails.

*otherCommandInProgress:* Another command is in progress, so this command failed. The command must be repeated.

### **TELL**

## ENDPOINTS

## **DEVICE STATUS QUERY**

Information about the device status can be obtained using the endpoint. If the response to the request is successful, it includes the device alarm memory, the status of its partitions, the status of the relay outputs, the status of the inputs detected on the inputs, the power supply voltage, the GSM signal strength and the value of the device registers (for Pager8).

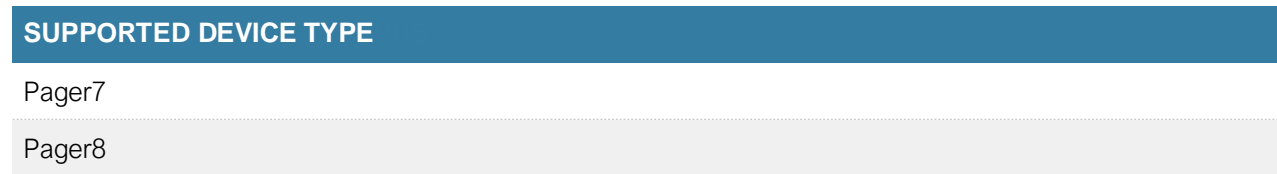

#### **The parameters of the request are as follows:**

*hwid* : Hardware identifier of the device. The hardware identifier of the device can be found on the device box, and can be copied from the programming software.

*password :* The login password used on the device.

*type :* The content can be Pager7 or Pager8. The target device type must be specified in this field.

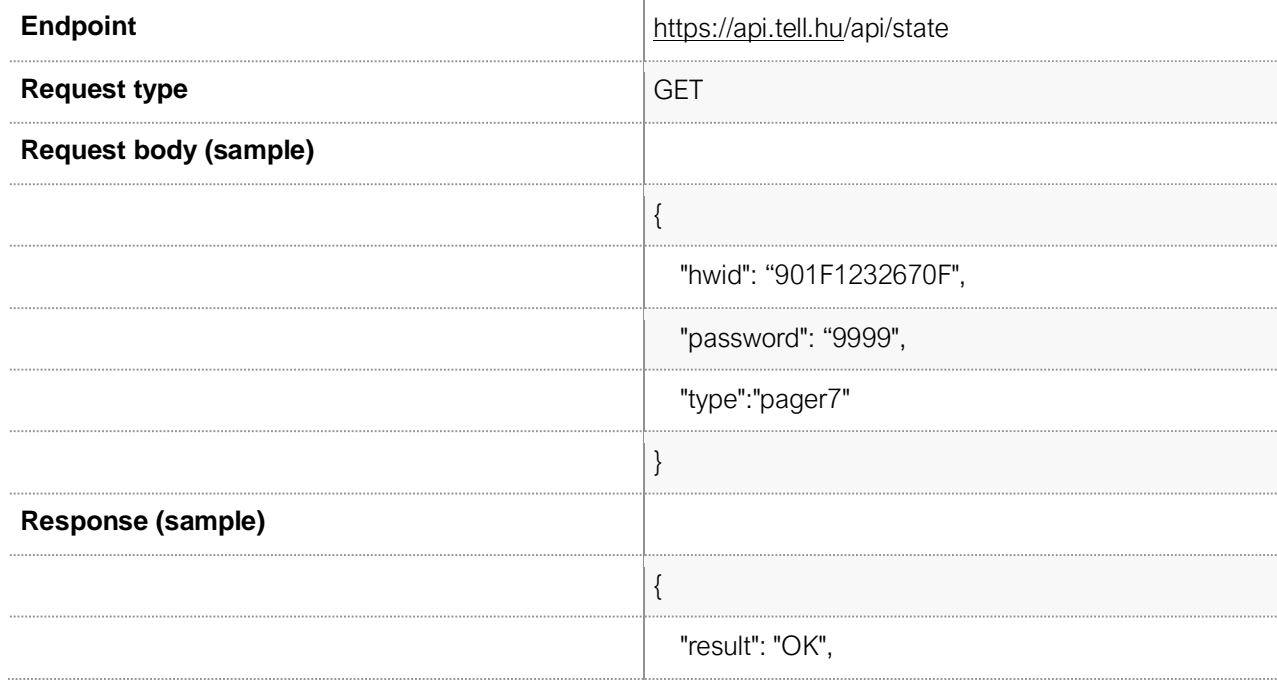

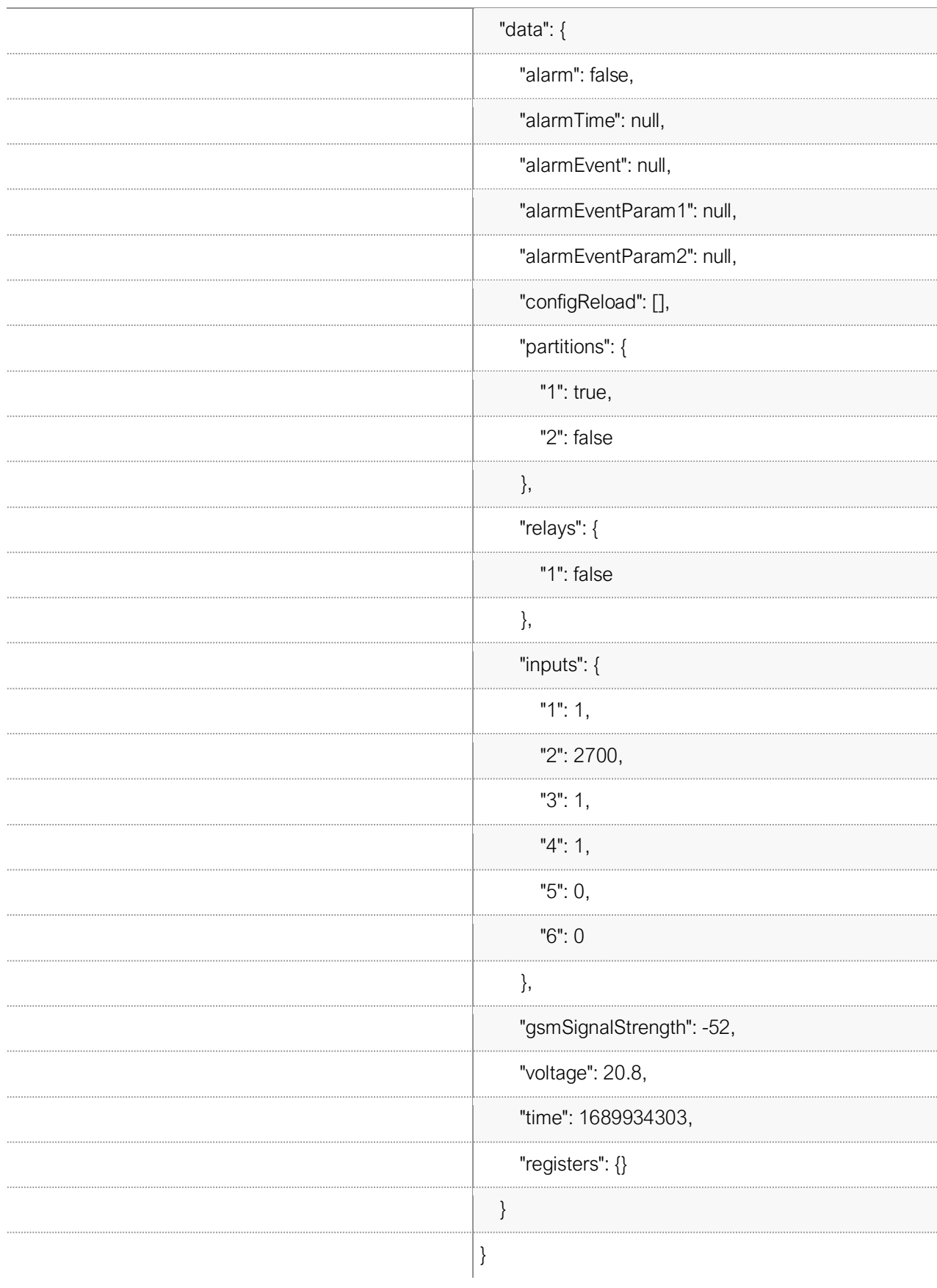

## **RELAY ON**

With the help of the command, it is possible to switch on the given relay output of the device.

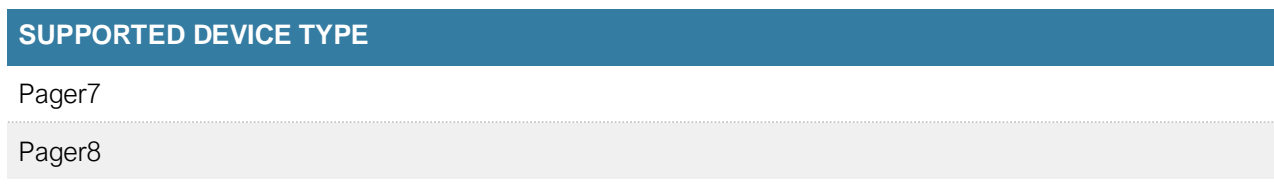

#### **The parameters of the request are as follows:**

*hwid* : Hardware identifier of the device. The hardware identifier of the device can be found on the device box, and can be copied from the programming software.

*password :* The login password used on the device.

*type :* The content can be Pager7 or Pager8. The target device type must be specified in this field.

slot : The index of the relay to be controlled. It can vary depending on its design, the Pager7 product has two structures. There are one and two output Pager7 versions. The Pager8 product has 4 outputs. Because of this, the index can be 1, 2, 3 and 4.

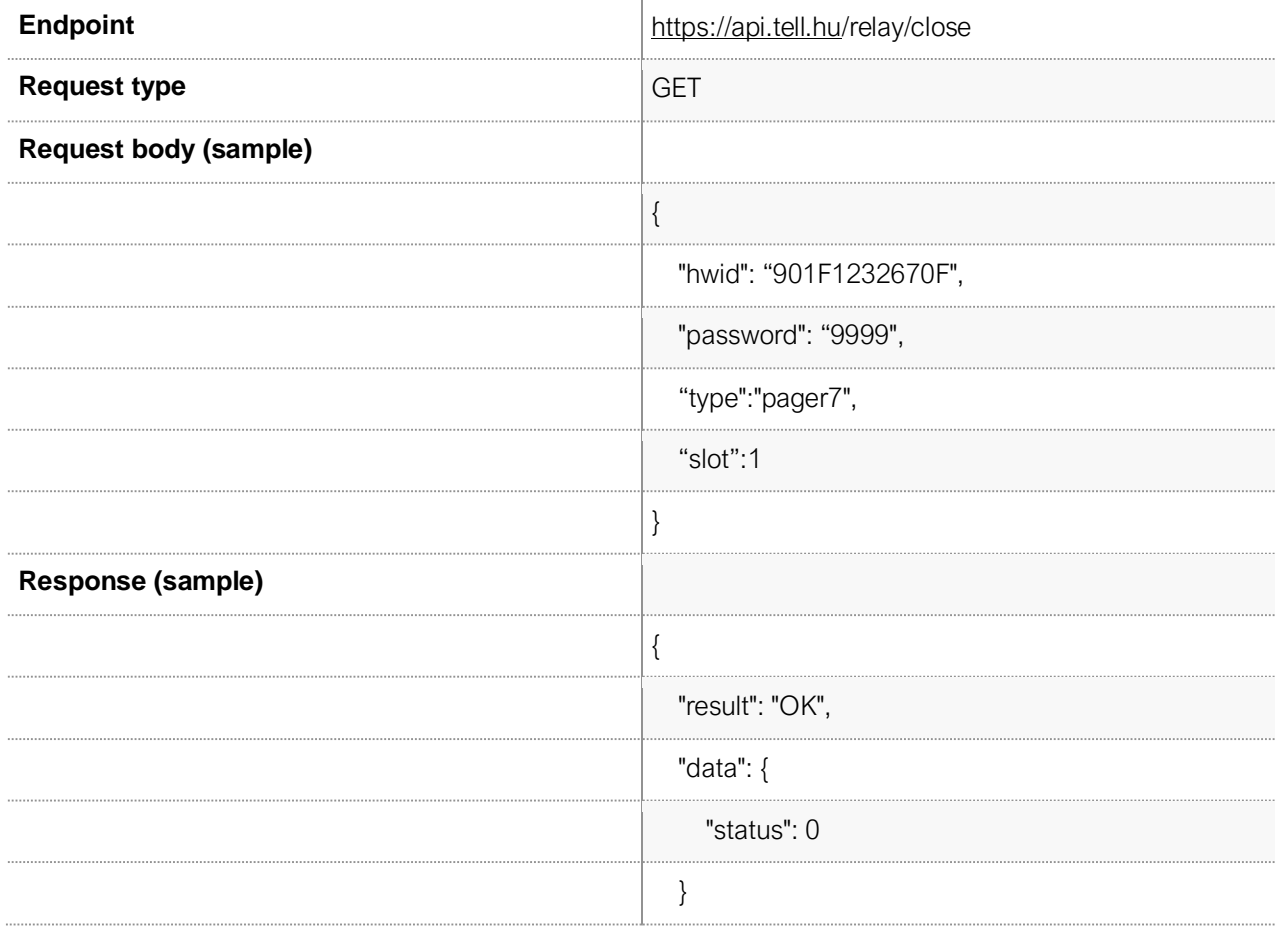

## **RELAY OFF**

With the help of the command, it is possible to turn off the output of the given relay of the device.

}

#### **SUPPORTED DEVICE TYPE**

Pager7

Pager8

#### **The parameters of the request are as follows:**

*hwid* : Hardware identifier of the device. The hardware identifier of the device can be found on the device box, and can be copied from the programming software.

*password :* The login password used on the device.

*type :* The content can be Pager7 or Pager8. The target device type must be specified in this field.

*slot :* The index of the relay to be controlled. It can vary depending on its design, the Pager7 product has two structures. There are one and two output Pager7 versions. The Pager8 product has 4 outputs. Because of this, the index can be 1, 2, 3 and 4.

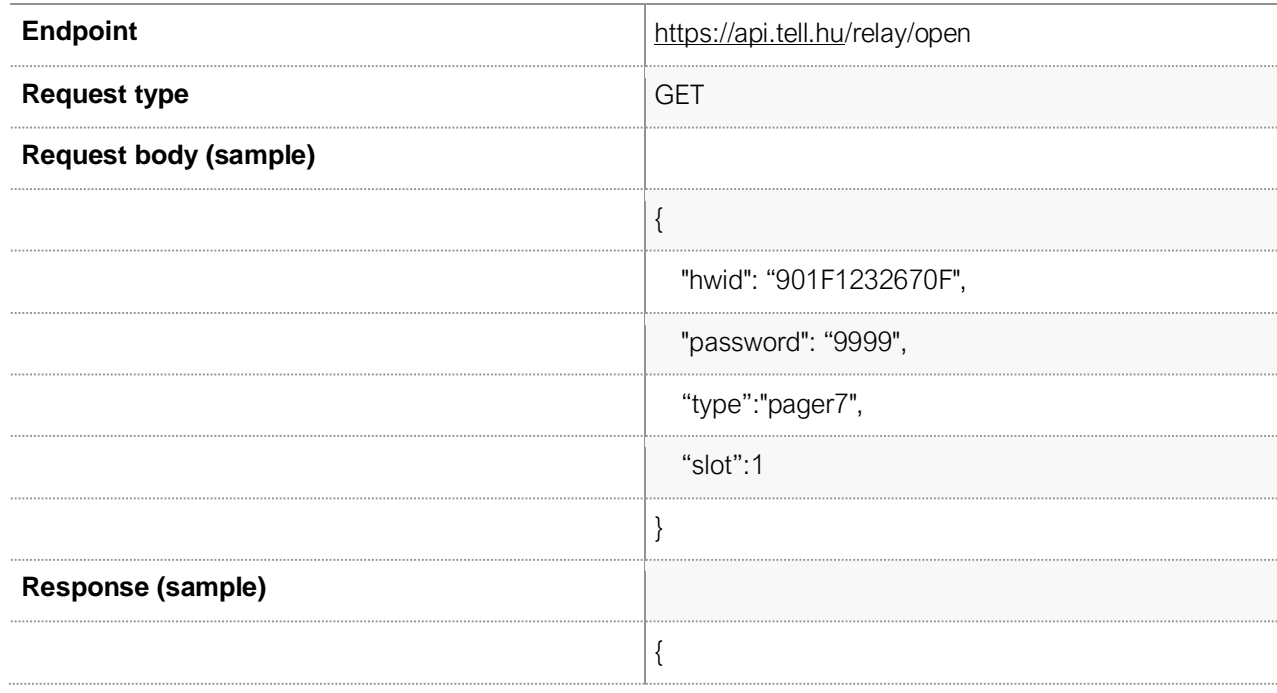

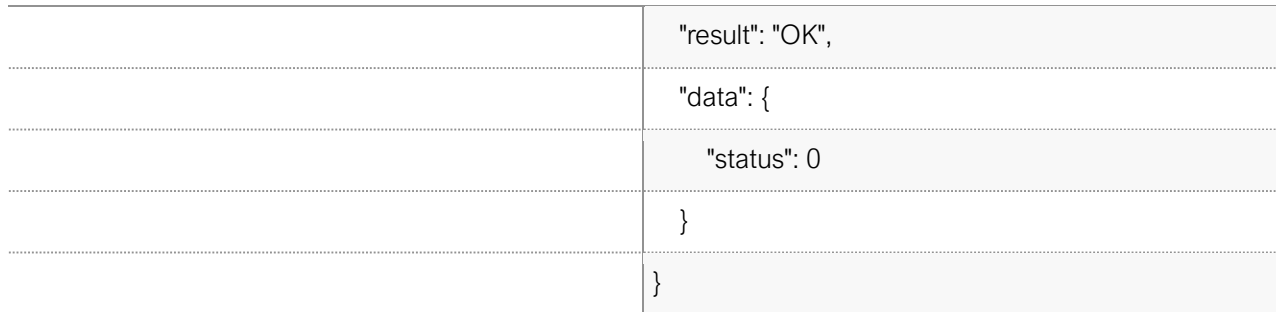

## **PARTITION ARMING**

A command that can be used to arm the device's partitions.

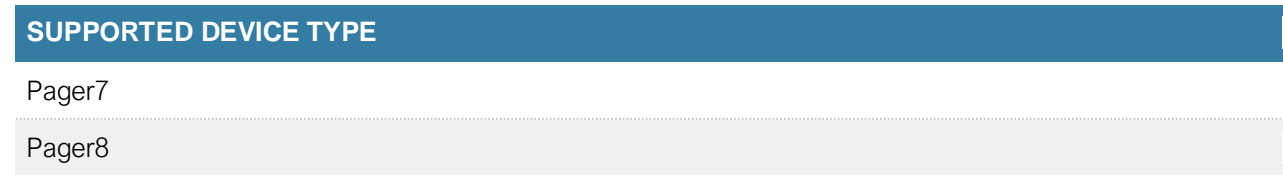

#### **The parameters of the request are as follows :**

*hwid* : Hardware identifier of the device. The hardware identifier of the device can be found on the device box, and can be copied from the programming software.

*password :* The login password used on the device.

*type :* The content can be Pager7 or Pager8. The target device type must be specified in this field.

*slot :* The index of the relay to be controlled. It can vary depending on its design, the Pager7 product has two structures. There are one and two output Pager7 versions. The Pager8 product has 4 outputs. Because of this, the index can be 1, 2, 3 and 4.

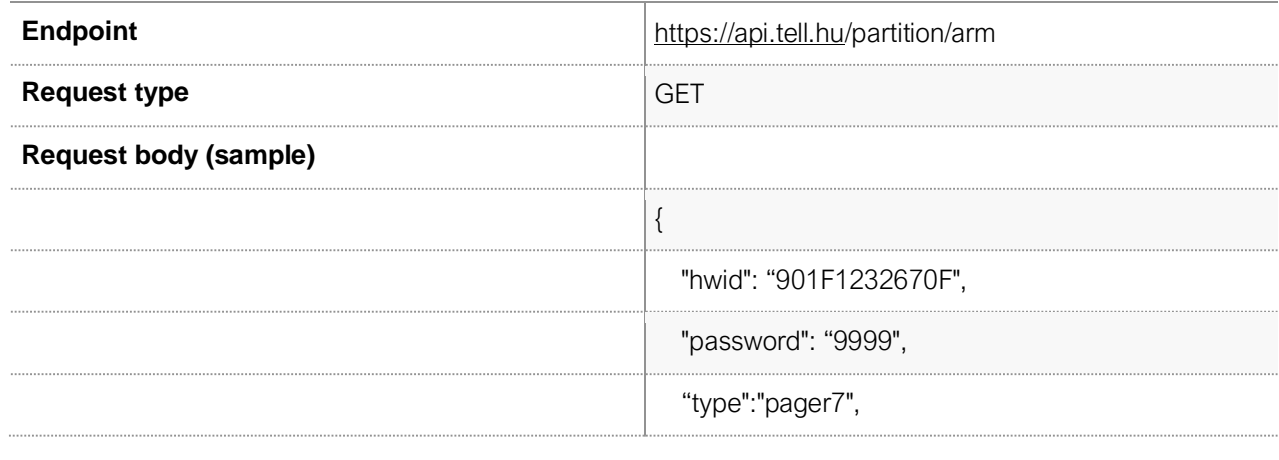

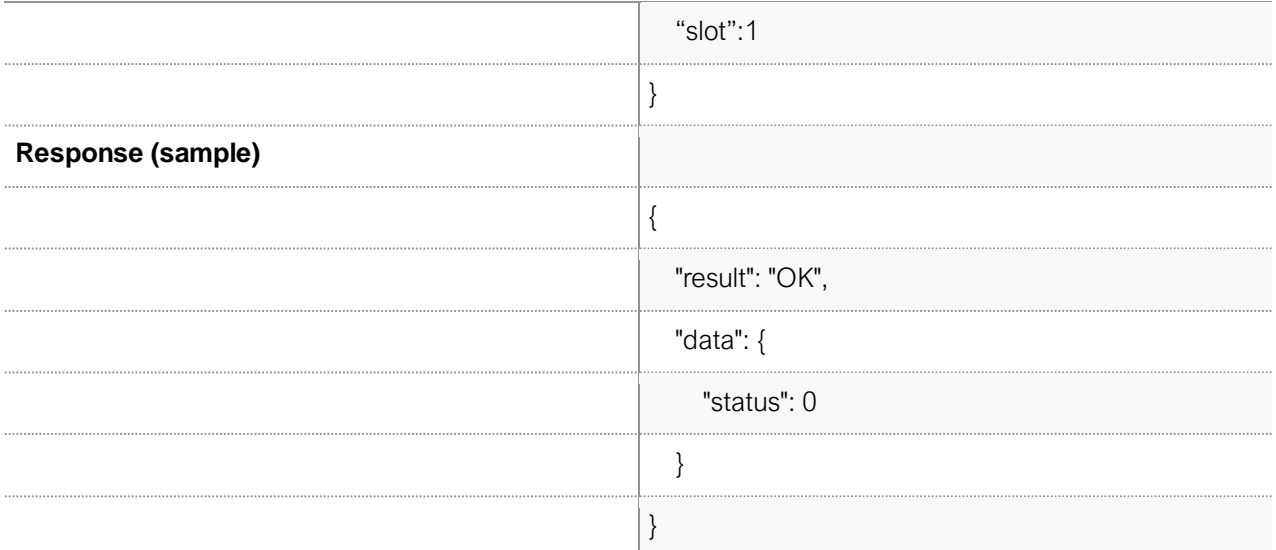

## **DISABLE PARTITION**

A command that can be used to disable device partitions.

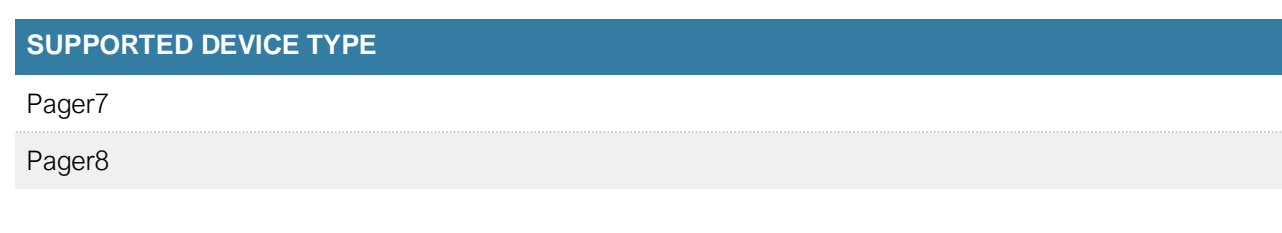

#### **The parameters of the request are as follows:**

*hwid* : Hardware identifier of the device. The hardware identifier of the device can be found on the device box, and can be copied from the programming software.

*password :* The login password used on the device.

*type :* The content can be Pager7 or Pager8. The target device type must be specified in this field.

*slot :* The index of the partition to arm. The Pager7 and Pager8 products have two partitions, so the slot index can be 1 and 2.

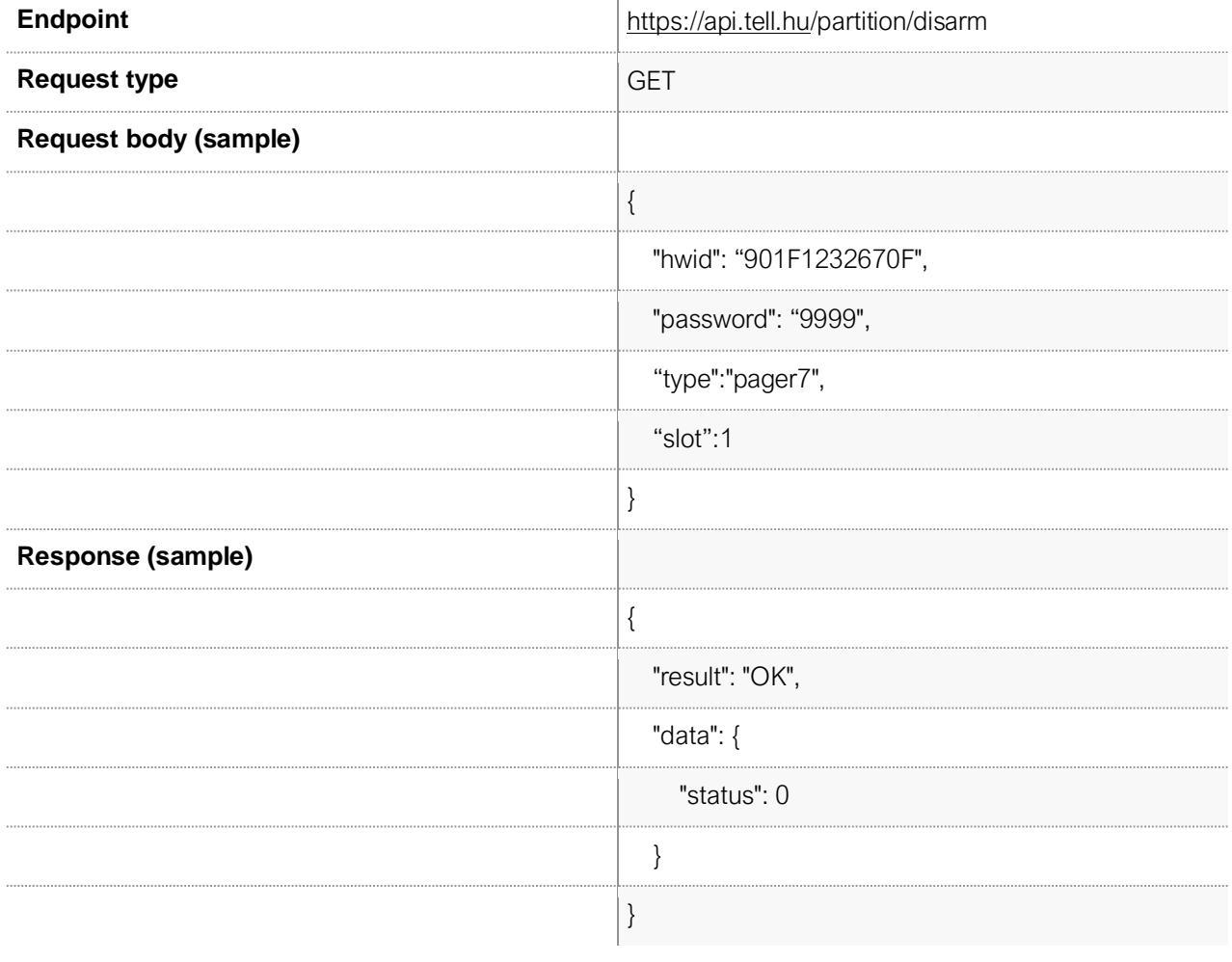

## **DEVICE VERSION QUERY**

The command can be used to query the firmware version number of the device.

#### **SUPPORTED DEVICE TYPE**

Gate Control PRO

#### **The parameters of the request are as follows :**

*hwid* : Hardware identifier of the device. The hardware identifier of the device can be found on the device box, and can be copied from the programming software.

*appId :* The application identifier. For Gate Control PRO devices, all software that uses the device via the API must be registered as a mobile application. A mobile application or the programming software of the device can be used for this purpose. The reason for this is that the Gate Control PRO device must store all control and link to a user in order to identify who initiated the the action.

#### **A válasz:**

The response contains a JSON object named "data". The "version" field of this object contains the firmware version number of the device.

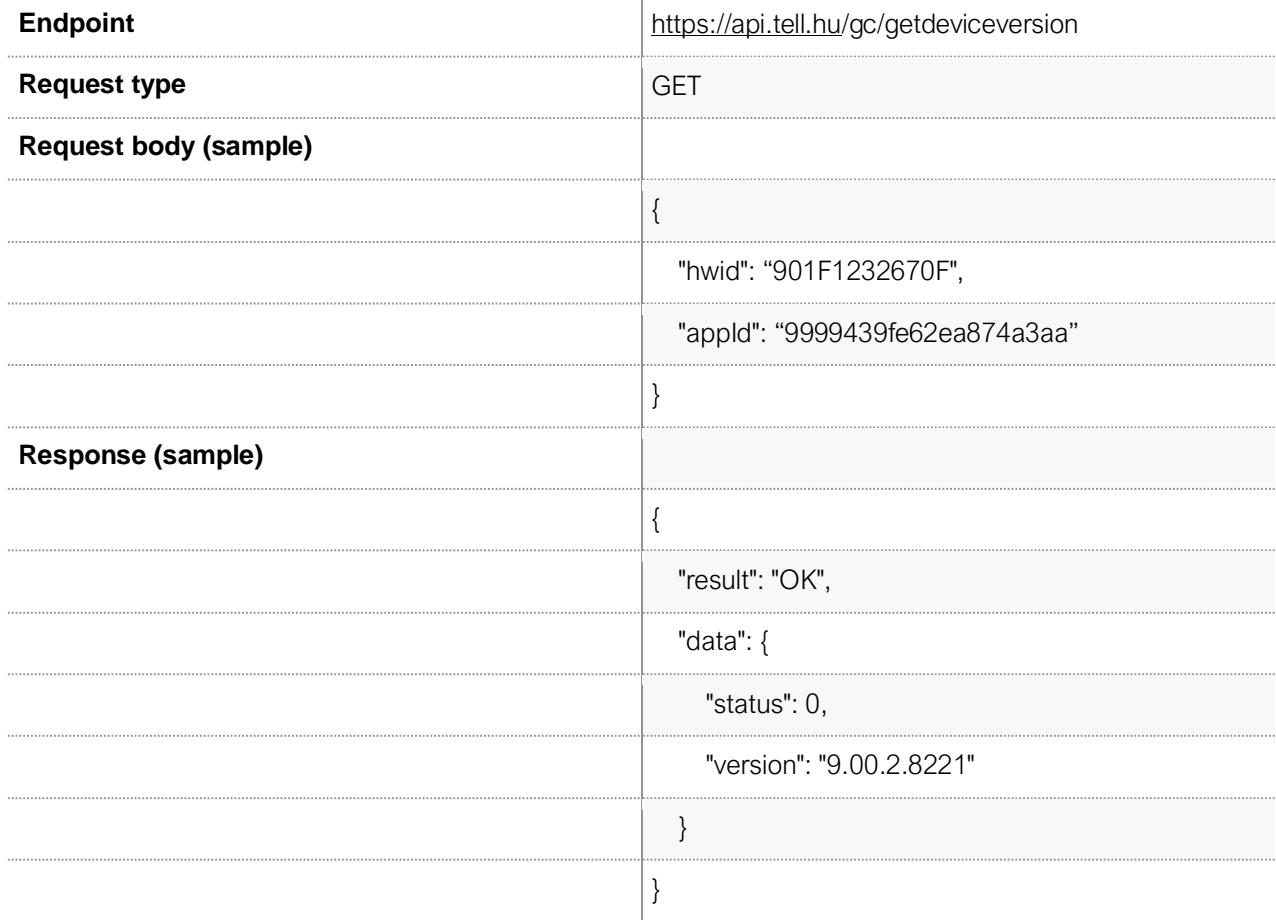

## **DEVICE OPERATION MODE QUERY**

This command is used to query the device control mode.

#### **SUPPORTED DEVICE TYPE**

Gate Control PRO

#### **The parameters of the request are as follows :**

*hwid* : Hardware identifier of the device. The hardware identifier of the device can be found on the device box, and can be copied from the programming software.

*appId :* The application identifier. For Gate Control PRO devices, all software that uses the device via the API must be registered as a mobile application. A mobile application or the programming software of the device can be used for this purpose. The reason for this is that the Gate Control PRO device must store all control and link to a user in order to identify who initiated the the action.

#### **Response:**

The response contains a JSON object called "data". The "mode" field of this object contains the device control mode. The mode can take values from 1 to 5 depending on the control mode. In this example, the device is in control mode 1.

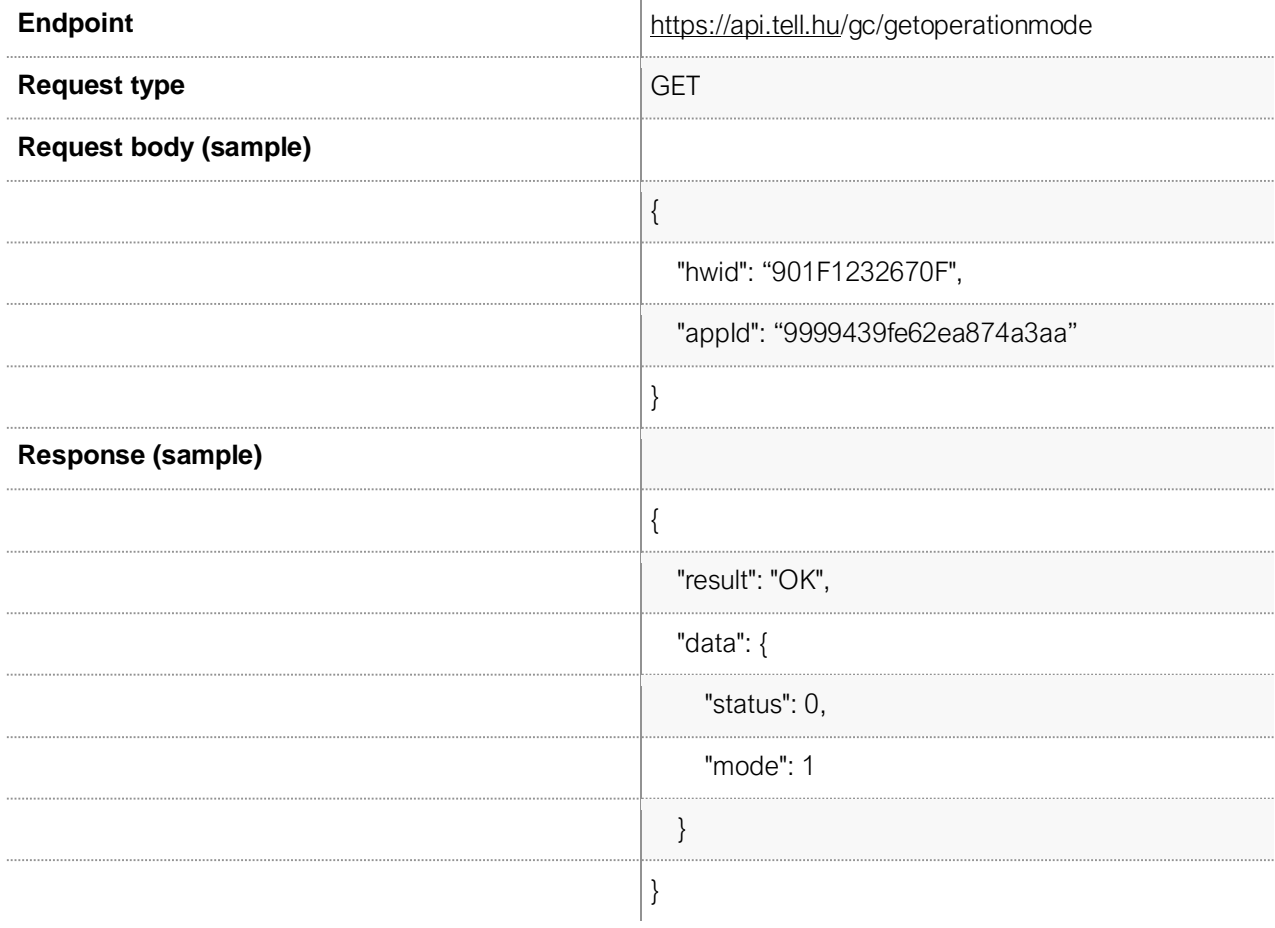

## **MAXIMUM NUMBER OF USERS QUERY**

#### **SUPPORTED DEVICE TYPE**

Gate Control PRO

#### **The parameters of the request are as follows :**

*hwid* : Hardware identifier of the device. The hardware identifier of the device can be found on the device box, and can be copied from the programming software.

*appId :* The application identifier. For Gate Control PRO devices, all software that uses the device via the API must be registered as a mobile application. A mobile application or the programming software of the device can be used for this purpose. The reason for this is that the Gate Control PRO device must store all control and link to a user in order to identify who initiated the the action.

#### **Response:**

The response contains a JSON object named "data". The "maxUsers" field of this object contains the maximum number of users. In this response, it is 1000, so the device has a maximum of 1000 users to manage.

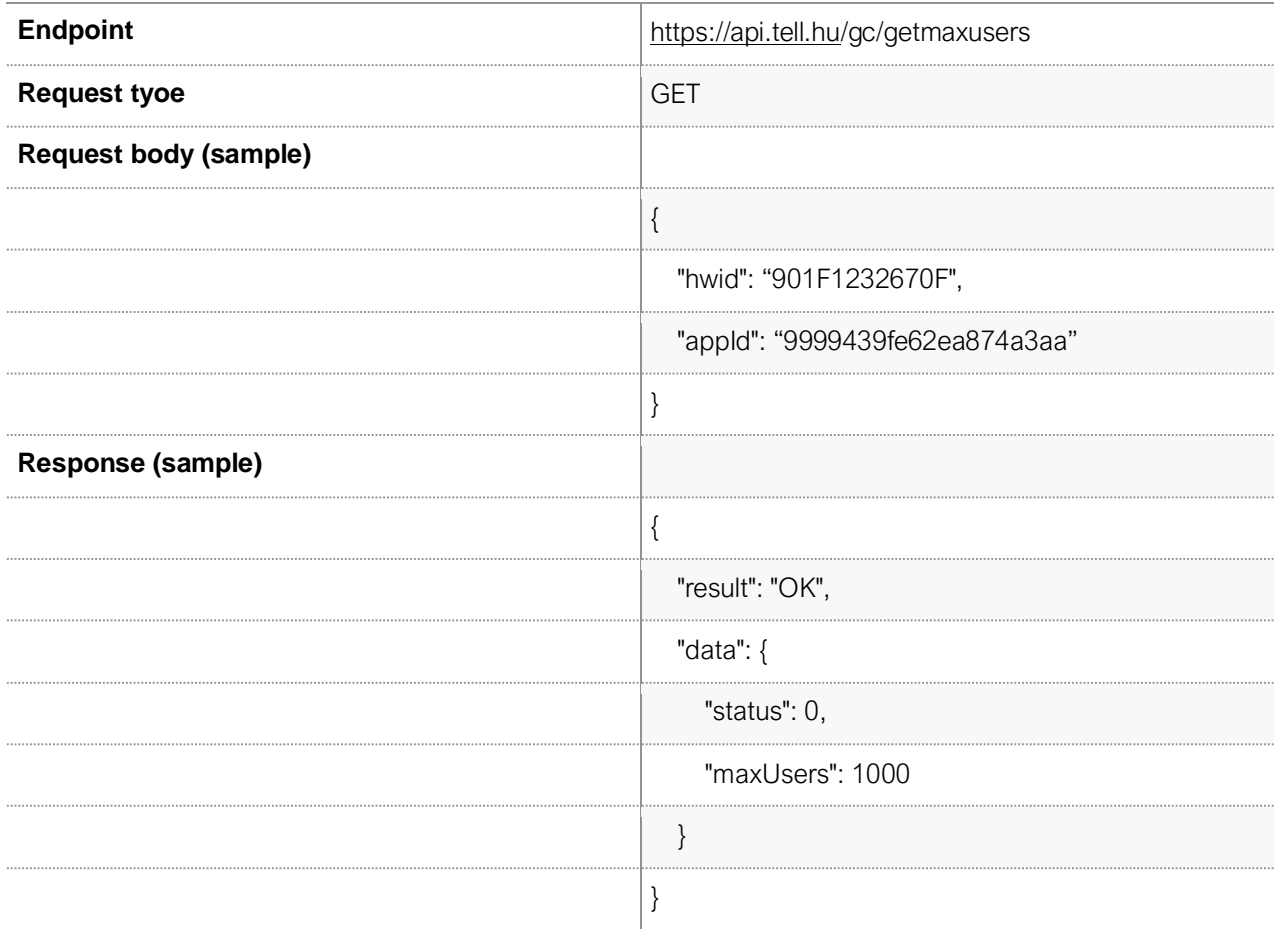

## **GATE OPENING COMMAND**

The command can be used to trigger a gate opening on the device. You can enter the gate under the data key index that you want to open using the command.

#### **TÁMOGATOTT ESZKÖZ TÍPUS**

Gate Control PRO

#### **The parameters of the request are as follows :**

*hwid* : Hardware identifier of the device. The hardware identifier of the device can be found on the device box, and can be copied from the programming software.

*appId :* The application identifier. For Gate Control PRO devices, all software that uses the device via the API must be registered as a mobile application. A mobile application or the programming software of the device can be used for this purpose. The reason for this is that the Gate Control PRO device must store all control and link to a user in order to identify who initiated the the action.

*data :* The index of the gate must be specified in this parameter. If the value of the data is 1, then the gate opening command applies to output 1 of the device. If the value of the data is 2, then the gate opening command refers to device output 2. NOTE: The control mode of the device determines the outputs' operation, so there are cases where it makes no sense to control output 2.

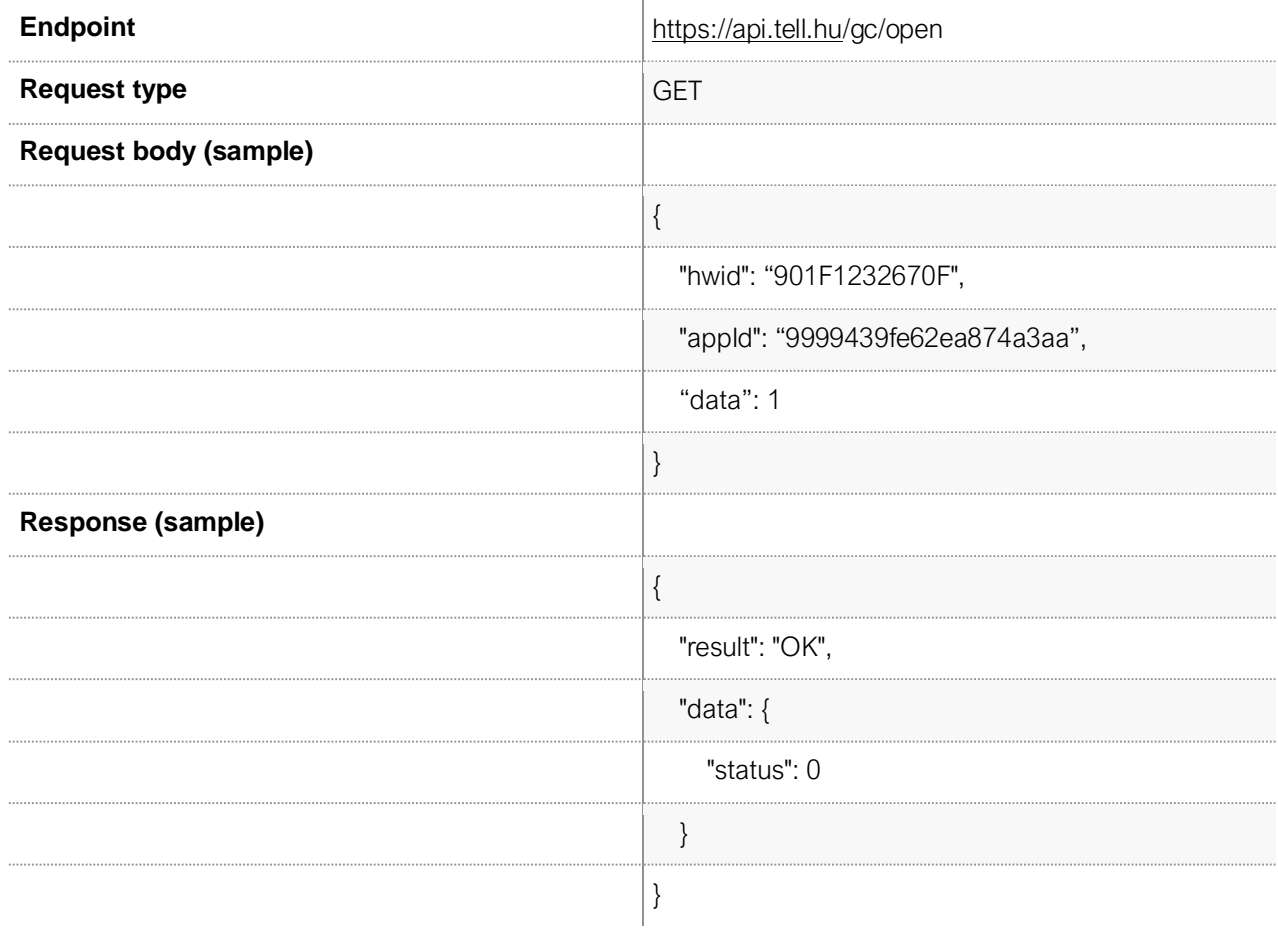